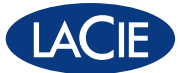

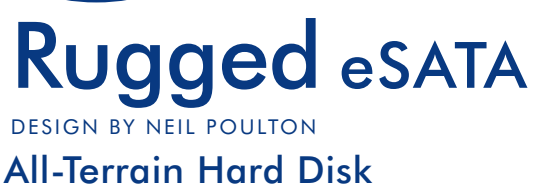

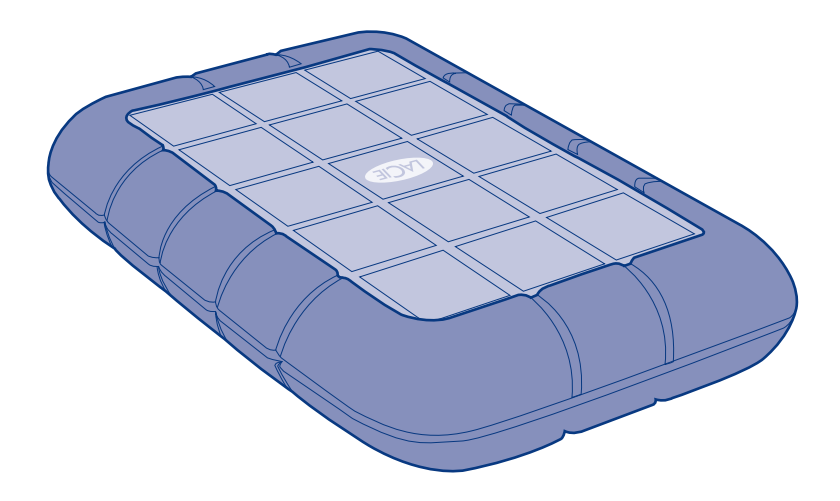

# Quick Install Guide

## **Box Content**

LaCie Rugged All-Terrain Hard Disk

USB cable

USB-eSATA combo cable

USB power cable

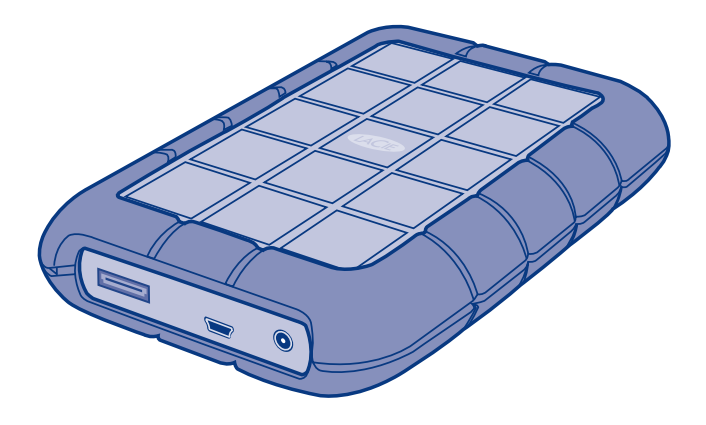

## **Setup Steps**

1. Connect the USB or eSATA interface cable.

See connection diagrams on the following page.

NOTE: If the USB bus on your computer does not provide the necessary power to operate your LaCie Rugged, disconnect the USB cable, connect the USB power cable to your computer and to the Rugged, and then reconnect the USB cable.

**NOTE:** If your computer has a Power eSATA port, the drive will be bus-powered through this connection. If not, additionally connect the USB power cable to the drive and to your computer.

**NOTE:** As an alternative to using the USB power cable, you can purchase an A/C power adapter from the LaCie website.

2. After a few seconds, the drive will mount in My Computer (Windows) or on your desktop (Mac).

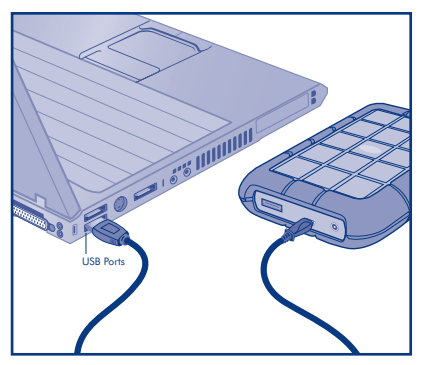

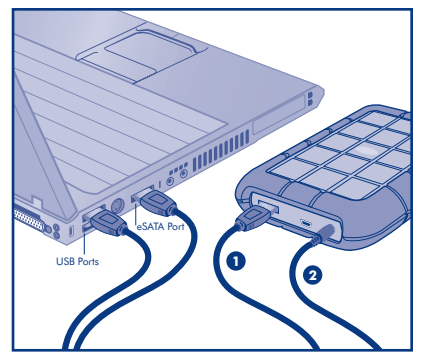

eSATA Cable + USB Power Cable Connection

USB Connection

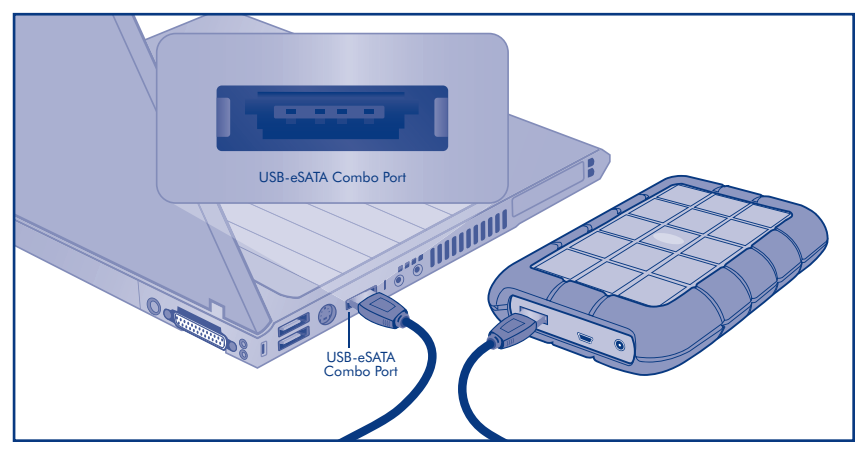

USB-eSATA Combo Cable Connection

3. Before using your drive, LaCie Setup Assistant software must be launched to format your

drive. It will:

- Optimize your drive according to your needs
- Copy the manual and utilities on your drive

To launch LaCie Setup Assistant:Windows users: Double-click the LaCie drive icon in "My Computer".

Mac users: Double-click the "LaCie Setup Assistant" icon on your desktop

NOTE: If you do not launch LaCie Setup Assistant or if you quit LaCie Setup Assistant after the formatting has begun, your drive will not be ready to use and will require manual formatting. The user manual and utilities will not be available on your drive and will have to be downloaded from the LaCie website: www.lacie.com

NOTE: Using LaCie Setup Assistant does not prevent you from using your computer's native disk utility program to format or partition your LaCie drive. Simply follow the Setup Assistant through completion, then use your computer's native disk utility (Disk Management for Windows or Disk Utility for Mac) to reformat your drive.

See the user manual for more information.

## **Warranty Information**

LaCie warrants your product against any defect in material and workmanship, under normal use, for the designated warranty period. The warranty becomes effective from the date of shipment. In the event this product is found to be defective within the warranty period, LaCie will, at its discretion, repair or replace the defective product.

This warranty is void if:

- The product was operated/stored in abnormal use or maintenance conditions;
- The product is repaired, modified or altered, unless LaCie expressly authorizes such repair, modification or alteration in writing;
- The product was subjected to abuse, neglect, electrical fault, improper packaging, accident or acts of nature;
- The product was installed improperly:
- The serial number of the product is defaced or missing;
- The broken part is a replacement part such as a pickup tray, etc.
- The tamper seal on the casing is broken.

For the latest documentation and software updates, please go to: http://www.lacie.com/support/documents/

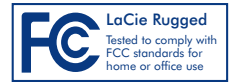

## FR **Procédure d'installation**

1. Branchez le câble d'interface eSATA ou USB.

### **Reportez-vous aux schémas figurant en page 4.**

REMARQUE : si le bus USB de votre ordinateur ne fournit pas suffisamment de puissance pour faire fonctionner le LaCie Rugged, débranchez le câble USB, branchez le cordon d'alimentation USB à l'ordinateur et au Rugged, puis rebranchez le câble USB.

REMARQUE : si votre ordinateur possède un port Power eSATA instead of port eSATA d'alimentation, le disque sera alimenté par bus via cette connexion. Si ce n'est pas le cas, branchez le câble d'alimentation USB sur le disque et sur votre ordinateur.

REMARQUE : comme alternative au câble d'alimentation USB, vous pouvez acheter un adaptateur secteur sur le site Internet de LaCie.

2. Passé quelques secondes, le disque apparaît dans Poste de travail (Windows) ou sur votre bureau (Mac).

3. Vous devez lancer l'assistant d'installation LaCie Setup Assistant pour formater votre disque avant de l'utiliser. L'assistant effectuera les opérations suivantes :

- Il optimisera votre disque en fonction de vos besoins.
- Il copiera le manuel et les utilitaires sur votre disque.

Pour lancer LaCie Setup Assistant :

Windows : double-cliquez sur l'icône du disque LaCie dans Poste de travail. Mac : double-cliquez sur l'icône LaCie Setup Assistant de votre bureau.

REMARQUE : si vous ne lancez pas LaCie Setup Assistant ou si vous le quittez après que le formatage a commencé, votre disque ne sera pas prêt à l'emploi et vous devrez le formater manuellement. En outre, les manuels d'utilisation et les utilitaires ne seront pas disponibles sur votre disque et vous devrez les télécharger à partir de l'adresse suivante : www.lacie.com

REMARQUE : l'assistant d'installation LaCie Setup Assistant ne vous empêche pas d'utiliser l'utilitaire de disque natif de l'ordinateur pour formater ou partitionner votre disque LaCie. Suivez simplement les instructions de l'assistant d'installation jusqu'à la fin puis utilisez l'utilitaire de disque natif de l'ordinateur (Gestion de disque sous Windows ou Utilitaire de disque sous Mac) pour reformater le disque.

Reportez-vous au manuel d'utilisation pour plus d'informations.

### IT **Procedure di installazione**

1. Collegare il cavo di interfaccia USB o eSATA.

### **Vedere gli schemi di collegamento a pagina 4.**

NOTA: se il bus USB del computer non fornisce la potenza necessaria per alimentare l'unità LaCie Rugged, scollegare il cavo USB, collegare il cavo di alimentazione USB al computer e all'unità, quindi ricollegare il cavo USB.

NOTA: se il computer è dotato di una porta di alimentazione eSATA, l'unità sarà alimentata dal bus attraverso questo collegamento. In caso contrario, collegare all'unità e al computer anche il cavo di alimentazione USB.

NOTA: in alternativa, al posto del cavo di alimentazione USB è possibile acquistare un adattatore AC dal sito web LaCie.

2. Dopo alcuni secondi, l'unità sarà visualizzata in Risorse del computer (Windows) o sulla scrivania (Mac).

3. Prima di usare l'unità, usare il software LaCie Setup Assistant per formattarla. Questa operazione consente di:

- Ottimizzare l'unità in base alle proprie esigenze
- Copiare la Guida per l'utente e le utility sull'unità

Per avviare LaCie Setup Assistant:

Utenti Windows fare doppio clic sull'icona dell'unità LaCie in "Risorse del computer". Utenti Mac: fare doppio clic sull'icona di "LaCie Setup Assistant" sulla scrivania.

NOTA: se non si avvia LaCie Setup Assistant o si chiude il programma quando la formattazione è già in corso, l'unità disco non sarà pronta per l'uso e dovrà essere riformattata manualmente. In questo caso la Guida per l'utente e le utility non saranno disponibili e dovranno essere scaricate dal sito Web di LaCie: www.lacie.com

NOTA: LaCie Setup Assistant non impedisce agli utenti di utilizzare l'utility nativa del disco per formattare o suddividere in partizioni l'unità LaCie. In questo caso, è sufficiente attendere che LaCie Setup Assistant sia terminato, quindi riformattare l'unità con l'utility disco nativa del computer (Gestione disco in Windows o Disk Utility in Mac).

Consultare la Guida per l'utente per ulteriori informazioni.

## DE **Einrichtung Schritt für Schritt**

1. Schließen Sie das USB- oder eSATA-Schnittstellenkabel an.

### **Verbindungsabbildungen finden Sie auf Seite 4.**

HINWEIS: Sollte der USB-Bus an Ihrem Computer nicht die erforderliche Spannung für den Betrieb der LaCie Rugged liefern, ziehen Sie das USB-Kabel ab. Verbinden Sie das USB-Netzkabel mit dem Computer und der LaCie Rugged, und schließen Sie dann das USB-Kabel wieder an.

HINWEIS: Wenn Ihr Computer mit einem Power eSATA-Anschluss ausgestattet ist, wird das Laufwerk über diese Verbindung mit Strom versorgt. Schließen Sie anderenfalls zusätzlich das USB-Netzkabel an das Laufwerk und an den Computer an.

HINWEIS: Als Alternative zum USB-Netzkabel können Sie ein Netzteil verwenden, das auf der Website von LaCie erhältlich ist.

2. Nach wenigen Sekunden wird das Laufwerk unter "Arbeitsplatz" (Windows) bzw. auf dem Schreibtisch (Mac) angezeigt.

3. Vor der Verwendung der Festplatte muss die Software LaCie Setup Assistant (der Einrichtungsassistent) gestartet werden, um die Festplatte zu formatieren. Die Software dient zum Ausführen der folgenden Schritte:

- Optimieren der Festplatte entsprechend Ihren Anforderungen
- Kopieren des Benutzerhandbuchs und der Dienstprogramme auf die Festplatte

So starten Sie LaCie Setup Assistant:

Windows: Doppelklicken Sie im Ordner "Arbeitsplatz" auf das Symbol der LaCie Festplatte. Mac: Doppelklicken Sie auf dem Schreibtisch auf das Symbol "LaCie Setup Assistant".

HINWEIS: Wenn Sie LaCie Setup Assistant nicht starten oder die Ausführung nach Beginn der Formatierung abbrechen, ist die Festplatte nicht einsatzbereit; Sie müssen sie in diesem Fall zunächst manuell formatieren. Das Benutzerhandbuch und die Dienstprogramme sind dann nicht auf der Festplatte verfügbar und müssen von der LaCie Website unter folgender Adresse heruntergeladen werden: www.lacie.com

HINWEIS: Auch wenn Sie LaCie Setup Assistant verwenden, können Sie noch das Datenträgerdienstprogramm Ihres Computers zur Formatierung bzw. Partitionierung der LaCie Festplatte einsetzen. Schließen Sie einfach alle Schritte des Setup Assistant ab, und formatieren Sie die Festplatte dann mit dem computerspezifischen Datenträgerdienstprogramm neu (Datenträgerverwaltung unter Windows bzw. Festplattendienstprogramm bei Macintosh-Systemen).

Weitere Informationen finden Sie im Benutzerhandbuch.

## ES **Pasos de configuración**

1. Conecte el cable de la interfaz USB o SATA.

### **Consulte los diagramas de conexiones en la página 4.**

NOTA: si el bus USB del ordenador no suministra la energía necesaria para hacer funcionar la unidad LaCie Rugged, desconecte el cable USB, conecte el cable de alimentación USB al ordenador y a la unidad Rugged y, a continuación, vuelva a conectar el cable USB.

NOTA: si su ordenador tiene un puerto eSATA de alimentación, la unidad será alimentada por bus a través de esta conexión. Si no es así, conecte además el cable de alimentación USB a la unidad y a su ordenador.

NOTA: como alternativa al uso del cable USB, puede comprar un adaptador de alimentación C/A en la página web de LaCie.

2. Tras unos pocos segundos, la unidad aparecerá en Mi PC (Windows) o en el escritorio (Mac).

3. Antes de utilizar la unidad, deberá ejecutar el software LaCie Setup Assistant para formatear la unidad. El software le permitirá:

- Optimizar la unidad según sus necesidades
- Copiar el manual y las utilidades en la unidad

#### Para ejecutar LaCie Setup Assistant:

**Usuarios de Windows:** haga doble clic en el icono de la unidad de LaCie en "Mi PC". **Usuarios de Mac:** haga doble clic en el icono "LaCie Setup Assistant" del escritorio.

**NOTA:** si no ejecuta LaCie Setup Assistant o si sale del mismo una vez haya empezado el proceso de formateo, la unidad no estará lista para funcionar y necesitará un formateo manual. El Manual de Usuario y de utilidades no estarán disponibles en su unidad y deberá descargarlos directamente del sitio de LaCie en Internet: www.lacie.com

**NOTA:** el empleo de LaCie Setup Assistant no le impide utilizar la utilidad de disco original del ordenador para formatear o crear una partición en su unidad LaCie. Basta con seguir todos los pasos del asistente de instalación y, a continuación, reformatear la unidad mediante la utilidad de disco original (Administrador de discos en Windows o Utilidad de discos en Mac).

Consulte el Manual de Usuario para obtener más información.

## NL **Installatiestappen**

1. Sluit de USB- of eSATA-interfacekabel aan.

### **Raadpleeg de aansluitschema's op pagina 4.**

OPMERKING: als de USB-bus van uw computer onvoldoende stroom levert voor de werking van uw LaCie Rugged, koppelt u eerst de USB-kabel los, sluit u dan de USB-voedingskabel aan op uw computer en de Rugged, en sluit u vervolgens de USB-kabel opnieuw aan.

OPMERKING: als uw computer beschikt over een Power eSATA-poort, vindt de busvoeding van de drive via deze aansluiting plaats. Als dit niet het geval is, sluit u ook de USB-voedingskabel aan op de drive en op uw computer.

OPMERKING: u kunt ook een wisselstroomadapter op de LaCie-website kopen om de USB-voedingskabel niet hoeven te gebruiken.

2. Na enkele seconden wordt de drive geactiveerd in Deze computer (Windows) of op uw bureaublad (Mac).

3. Voordat u de drive gaat gebruiken, moet de LaCie Setup Assistant-software worden gestart om uw drive te formatteren. Hierbij gebeurt het volgende:

- uw drive wordt geoptimaliseerd volgens uw behoeften
- de handleiding en hulpprogramma's worden naar de drive gekopieerd

#### De LaCie Setup Assistant starten:

Windows-gebruikers: dubbelklik op het pictogram van de LaCie-drive in Deze computer. Mac-gebruikers: dubbelklik op het pictogram van de LaCie Setup Assistant op uw bureaublad.

OPMERKING: als u de LaCie Setup Assistant niet start of als u de LaCie Setup Assistant stopt nadat de formattering is gestart, is uw drive niet gereed voor gebruik en zal handmatige formattering moeten plaatsvinden. De gebruikershandleiding en hulpprogramma's zijn dan niet beschikbaar en moeten worden gedownload van de LaCie-website: www.lacie.com

OPMERKING: ook als u de LaCie Setup Assistant gebruikt, kunt u nog steeds het hulpprogramma voor schijfbeheer van uw computer gebruiken voor het formatteren of partitioneren van uw LaCie-drive. Volg gewoon de Setup Assistant totdat deze is voltooid en gebruik vervolgens het hulpprogramma voor schijfbeheer van uw computer (Schijfbeheer voor Windows of Schijfhulpprogramma voor Mac) om uw drive opnieuw te formatteren.

Raadpleeg de gebruikershandleiding voor meer informatie.

## PT **Procedimento de Instalação**

1. Ligue o cabo de interface USB ou eSATA.

### **Consulte os diagramas de ligações na página 4.**

**NOTA:** Se o bus USB no computador não fornecer alimentação suficiente para o disco LaCie Rugged, desligue o cabo USB, ligue o cabo de alimentação USB ao computador e ao Rugged e, em seguida, volte a ligar o cabo USB.

**NOTA:** Se o computador tiver uma porta Power eSATA, a unidade será alimentada por bus através desta ligação. Caso contrário, ligue adicionalmente o cabo de alimentação USB à unidade e ao computador.

**NOTA:** Como alternativa à utilização do cabo de alimentação USB, pode adquirir um adaptador de alimentação de CA a partir do sítio da LaCie na Web.

2. Passados alguns segundos, a unidade será apresentada em O meu computador (Windows) ou no ambiente de trabalho (Mac).

3. Antes de utilizar a unidade, é necessário iniciar o software LaCie Setup Assistant para formatar a unidade. Este assistente irá:

- Optimizar a unidade de acordo com as necessidades do utilizador
- Copiar o manual e os utilitários da unidade

#### Para iniciar o LaCie Setup Assistant:

**Utilizadores do Windows:** Faça duplo clique no ícone da LaCie drive em "O meu computador". **Utilizadores do Mac:** Faça duplo clique no ícone "LaCie Setup Assistant" no ambiente de trabalho

**NOTA:** Se não iniciar o LaCie Setup Assistant ou se encerrar o mesmo depois de a formatação ter sido iniciada, a unidade não estará pronta para utilização e será necessária uma formatação manual. O Manual do Utilizador e os utilitários não estarão disponíveis na unidade e terão de ser transferidos a partir do sítio da LaCie na Web: www.lacie.com

**NOTA:** A utilização do LaCie Setup Assistant não impede a utilização do programa de utilitário de discos nativo do computador para formatar ou criar partições na LaCie drive. Siga as instruções do Setup Assistant até que este esteja concluído e, em seguida, utilize o utilitário de discos nativo do computador (Gestão de disco do Windows ou Disk Utility (Utilitário de disco) do Mac) para reformatar a unidade.

Consulte o Manual do Utilizador para obter mais informações.

## SV **Installationsanvisningar**

1. Anslut USB- eller eSATA-gränssnittskabeln.

### **Se illustrationerna på sidan 4.**

OBSERVERA! Om USB-bussen på din dator inte ger den strömförsörjning som behövs för att driva LaCie Rugged, kopplar du ur USB-kabeln, ansluter USB-strömkabeln till datorn och till Rugged och ansluter sedan USB-kabeln på nytt.

OBSERVERA! Om datorn har en Power eSATA-port, kommer enheten att drivas med en buss via denna anslutning. I annat fall ska du även ansluta USB-strömkabeln till enheten och till datorn.

OBSERVERA! Som ett alternativ till USB-strömkabeln kan du köpa en nätströmsadapter från LaCies webbplats.

2. Efter några sekunder läggs diskenheten till i Den här datorn (Windows) eller på ditt skrivbord (Mac).

3. Innan du använder diskenheten måste du formatera den genom att starta programvaran LaCie Setup Assistant. Den kommer att:

- Optimera din diskenhet i enlighet med dina behov
- Kopiera användarhandboken och hjälpmedlen på din diskenhet

Så här startar du LaCie Setup Assistant:

Windows-användare: Dubbelklicka på ikonen för LaCie-enheten i "Den här datorn". Mac-användare: Dubbelklicka på ikonen "LaCie Setup Assistant" på ditt skrivbord

OBSERVERA! Om du inte startar LaCie Setup Assistant eller om du avslutar LaCie Setup Assistant efter det att formateringen börjat, kommer din diskenhet inte att vara redo för användning och manuell formatering blir nödvändig. Användarhandboken och hjälpmedlen kommer inte att vara tillgängliga på din diskenhet och de måste laddas ned från LaCies webbplats: www.lacie.com

OBSERVERA! Att du använder LaCie Setup Assistant hindrar dig inte från att använda datorns egna hjälpprogram för att formatera eller partitionera LaCie-diskenheten. Följ Setup Assistant ända till slutet, använd sedan datorns eget diskhjälpprogram (Disk Management för Windows eller Disk Utility för Mac) för att formatera om diskenheten.

Se användarhandboken för närmare information.

## DA **Installationstrin**

1. Tilslut USB- eller eSATA-interfacekablet.

### **Se tilslutningsdiagrammerne på side 4.**

BEMÆRK: Hvis USB-bussen på din computer ikke leverer den nødvendige strøm til din LaCie Rugged, skal du fjerne USB-kablet, tilslutte USB-strømkablet til computeren og til Rugged og derefter tilslutte USB-kablet igen.

BEMÆRK: Hvis computeren har en eSATA-port med strømforsyning, forsynes disken med strøm fra bussen via denne forbindelse. Ellers skal du også tilslutte USB-strømkablet til disken og computeren.

BEMÆRK: Som et alternativ til at bruge USB-strømkablet kan du købe en vekselstrømadapter på LaCies websted.

2. Efter et par sekunder vises disken i Denne computer (Windows) eller på skrivebordet (Mac).

3. Inden du bruger disken, skal du køre programmet LaCie Setup Assistant for at formatere disken. Dette vil:

- Optimere disken i overensstemmelse med dine behov
- Kopiere brugervejledningen og hjælpeprogrammerne til disken

Sådan startes LaCie Setup Assistant:

Windows-brugere: Dobbeltklik på LaCie-diskikonet i "Denne Computer". Mac-brugere: Dobbeltklik på ikonet "LaCie Setup Assistent" på skrivebordet.

BEMÆRK: Hvis du ikke kører LaCie Setup Assistant, eller hvis du forlader LaCie Setup Assistant, efter at formateringen er startet, vil disken ikke være klar til brug, og den vil kræve manuel formatering. Brugervejledningen og hjælpeprogrammerne vil ikke være tilgængelige på disken og skal hentes på LaCies websted: www.lacie.com

**BEMÆRK:** Anvendelse af LaCie Setup Assistant forhindrer dia ikke i at bruge computerens indbyggede diskhjælpeprogram til at formatere eller partitionere din LaCie-disk. Gennemfør blot installationsguiden, og brug derefter din computers indbyggede diskhjælpeprogram (Diskhåndtering i Windows eller Disk Utility i Mac) til at omformatere disken.

Du kan finde yderligere oplysninger i brugervejledningen.

### FI **Asennusvaiheet**

1. Kytke USB- tai eSATA-liitäntäkaapeli.

### **Katso kytkentäkaavioita sivulla 4.**

HUOM: Jos tietokoneen USB-liitäntä ei voi syöttää riittävästi virtaa LaCie Rugged -aseman käyttöä varten, irrota USB-kaapeli, kytke USB-virtakaapeli tietokoneeseen ja LaCie Rugged Safe -asemaan ja kytke sitten USB-kaapeli uudelleen.

HUOM: Jos tietokoneessasi on Power eSATA -portti, asema saa liitännän kautta virtaa tällä kytkennällä. Jos tietokoneessasi ei ole tätä porttia, kytke USB-virtakaapeli asemaan ja tietokoneeseesi.

HUOM: Vaihtoehtona USB-virtakaapelin käytölle voit ostaa vaihtovirtasovittimen LaCien verkkosivustosta.

2. Muutaman sekunnin kuluttua asema tulee automaattisesti näkyviin Oma tietokone -ikkunaan (Windows) tai työasemaan (Mac).

- 3. Asema on alustettava ennen käyttöä LaCie Setup Assistant -ohjelmiston avulla. Ohjelmisto
	- optimoi aseman käyttötarkoituksen mukaiseksi
	- kopioi asemalle käyttöoppaan ja apuohjelmat.

LaCie Setup Assistant -ohjelmiston käynnistys /

Windows-käyttäjät: Kaksoisnapsauta LaCie-aseman kuvaketta Oma tietokone -selaimessa. Mac: Kaksoisnapsauta "LaCie Setup Assistant" -kuvaketta työasemasta.

HUOM: Jos LaCie Setup Assistant -ohjelmistoa ei käynnistetä tai jos LaCie Setup Assistant -ohjelmistosta poistutaan ennen kuin alustus on valmis, asema ei ole käyttövalmis, ja se on alustettava käsin. Asemalle ei tällöin myöskään kopioida käyttöopasta ja apuohjelmia, joten ne on ladattava LaCien sivustolta osoitteesta www.lacie.com.

HUOM: LaCie Setup Assistant -ohjelmiston käyttö ei estä tietokoneen oman levynhallintaohjelmiston käyttöä LaCie-aseman alustamiseen tai osioihin jakamiseen. Suorita Setup Assistant -ohjelmisto ensin loppuun ja alusta asema sitten uudelleen tietokoneen oman levynhallintaohjelmiston (Windowsissa Levynhallinta ja Macissä Levytyökalu) avulla.

Lisätietoja on käyttöoppaassa.

## PL **Etapy konfiguracji**

1. Podłącz przewód interfejsu USB lub eSATA.

### **Zapoznaj się ze schematami połączeń na stronie 4.**

**UWAGA:** Jeśli magistrala USB komputera nie zapewnia napięcia zasilania wymaganego przez dysk LaCie Rugged, odłącz przewód połączeniowy USB, podłącz przewód zasilania USB do komputera i do dysku Rugged, a następnie ponownie podłącz przewód połączeniowy USB.

**UWAGA:** Jeśli komputer ma port Power eSATA, dysk będzie zasilany z magistrali przez ten port. Jeśli nie, do dysku i do komputera należy dodatkowo podłączyć przewód zasilania USB.

**UWAGA:** Zamiast przewodu zasilania USB można zastosować odpowiedni zasilacz sieciowy, który można kupić w witrynie WWW firmy LaCie.

2. Po kilku sekundach dysk zostanie zamontowany w oknie Mój komputer (Windows) lub na pulpicie (Macintosh).

3. Przez użyciem dysku należy uruchomić aplikację LaCie Setup Assistant, aby sformatować dysk. Aplikacja ta:

- optymalizuje dysk odpowiednio do potrzeb użytkownika,
- kopiuje podręcznik i programy narzędziowe na dysk komputera.

Aby uruchomić aplikację LaCie Setup Assistant:

**Użytkownicy systemu Windows:** Kliknij dwukrotnie ikonę dysku LaCie w oknie Mój komputer. **Użytkownicy komputerów Macintosh:** Kliknij dwukrotnie ikonę LaCie Setup Assistant na pulpicie.

**UWAGA:** Jeżeli aplikacja LaCie Setup Assistant nie zostanie uruchomiona lub jeżeli jej działanie zostanie przerwane po rozpoczęciu formatowania, dysk nie będzie gotowy do użycia i konieczne będzie jego ręczne sformatowanie. Podręcznik użytkownika i programy narzędziowe nie będą dostępne na dysku i będzie trzeba pobrać je z witryny firmy LaCie: www.lacie.com.

**UWAGA:** Użycie aplikacji LaCie Setup Assistant nie uniemożliwia korzystania z własnych programów narzędziowych komputera w celu sformatowania dysku LaCie lub dokonania jego podziału na partycje. Wystarczy wykonać wszystkie instrukcje aplikacji Setup Assistant, a następnie za pomocą własnego programu narzędziowego komputera (Zarządzanie dyskami w przypadku systemu Windows lub Disk Utility w przypadku systemu Macintosh) ponownie sformatować dysk.

Więcej informacji znajduje się w podręczniku użytkownika.

## RU **Порядок подключения**

1. Подключите кабель интерфейса USB или eSATA.

#### **Информацию о подключении см. на схемах на странице 4.**

**ПРИМЕЧАНИЕ.** Если USB-шина компьютера не обеспечивает достаточное питание привода LaCie Rugged, отключите USB-кабель, подключите шнур питания с разъемом USB к компьютеру и приводу, а затем снова подключите USB-кабель.

**ПРИМЕЧАНИЕ.** Если компьютер оснащен портом Power eSATA, привод будет получать питание через шину посредством этого подключения. Если такого порта нет, подключите привод к компьютеру посредством шнура питания с разъемом USB.

**ПРИМЕЧАНИЕ.** Вместо шнура питания с разъемом USB можно использовать адаптер переменного тока, который имеется в продаже на веб-сайте LaCie.

2. Через несколько секунд значок привода появится в окне «Мой компьютер» (в ОС Windows) или на рабочем столе (на компьютере Mac).

3. Перед использованием отформатируйте привод с помощью мастера установки LaCie Setup Assistant. Это позволит:

- оптимизировать работу привода;
- скопировать руководство и утилиты, находящиеся на приводе.

#### Запуск мастера установки LaCie Setup Assistant

**Для пользователей ОС Windows:** дважды щелкните по значку привода LaCie в окне «Мой компьютер».

**Для пользователей компьютеров Mac:** дважды щелкните по значку мастера установки LaCie Setup Assistant на рабочем столе.

**ПРИМЕЧАНИЕ.** Если не запустить мастер установки LaCie Setup Assistant или закрыть его до завершения форматирования, привод не будет готов к работе. В таком случае отформатируйте его вручную, а утилиты и руководство пользователя загрузите с веб-сайта LaCie по адресу www.lacie.com.

**ПРИМЕЧАНИЕ.** Для того чтобы отформатировать привод LaCie или разбить его на разделы, можно использовать как мастер установки LaCie Setup Assistant, так и любую другую установленную дисковую утилиту. Выполните все действия с помощью мастера установки и переформатируйте привод, используя предустановленную дисковую утилиту (программу управления дисками системы Windows или дисковую утилиту Mac).

Дополнительные сведения см. в руководстве пользователя.

## EL **Βήματα εγκατάστασης**

1. Συνδέστε το καλώδιο διασύνδεσης USB ή eSATA.

### **Βλ. τα διαγράμματα σύνδεσης στη σελίδα 4.**

**ΣΗΜΕΙΩΣΗ:** Εάν ο δίαυλος USB στον υπολογιστή σας δεν παρέχει την απαραίτητη ισχύ για τη λειτουργία του LaCie Rugged, αποσυνδέστε το καλώδιο USB, συνδέστε το καλώδιο τροφοδοσίας USB στον υπολογιστή σας και στο Rugged, και στη συνέχεια επανασυνδέστε το καλώδιο USB.

**ΣΗΜΕΙΩΣΗ:** Εάν ο υπολογιστής σας διαθέτει θύρα Power eSATA, τότε ο δίσκος θα τροφοδοτείται από το δίαυλο μέσω αυτής της σύνδεσης. Σε αντίθετη περίπτωση, συνδέστε επιπρόσθετα το καλώδιο τροφοδοσίας USB στο δίσκο και στον υπολογιστή σας.

**ΣΗΜΕΙΩΣΗ:** Ως εναλλακτική λύση στη χρήση του καλωδίου τροφοδοσίας USB, μπορείτε να προμηθευτείτε έναν προσαρμογέα τροφοδοσίας εναλλασσόμενου ρεύματος (A/C) από την ιστοσελίδα της LaCie.

2. Μετά από λίγα δευτερόλεπτα, ο δίσκος θα εμφανιστεί στο My Computer (Windows) ή στην επιφάνεια εργασίας (Mac).

3. Πριν χρησιμοποιήσετε το δίσκο, πρέπει να εκτελέσετε το λογισμικό LaCie Setup Assistant για να μορφοποιήσετε το δίσκο. Αυτό θα:

- Βελτιστοποιήσει το δίσκο ανάλογα με τις ανάγκες σας
- Αντιγράψει το εγχειρίδιο χρήσης και τα βοηθητικά προγράμματα στο δίσκο σας

Για να εκτελέσετε το LaCie Setup Assistant:

**Χρήστες Windows:** Κάντε διπλό κλικ στο εικονίδιο δίσκου LaCie στο "My Computer". **Χρήστες Mac:** Κάντε διπλό κλικ στο εικονίδιο"LaCie Setup Assistant" στην επιφάνεια εργασίας

**ΣΗΜΕΙΩΣΗ:** Εάν δεν εκτελέσετε το πρόγραμμα LaCie Setup Assistant ή εάν διακόψετε το LaCie Setup Assistant μετά την έναρξη της μορφοποίησης, ο δίσκος δεν θα είναι έτοιμος για χρήση και θα πρέπει να μορφοποιηθεί μη αυτόματα. Το εγχειρίδιο χρήσης και τα βοηθητικά προγράμματα δεν θα είναι διαθέσιμα στο δίσκο σας και θα πρέπει να τα κατεβάσετε από την ιστοσελίδα της LaCie: www.lacie.com

**ΣΗΜΕΙΩΣΗ:** Η χρήση του LaCie Setup Assistant δεν σας εμποδίζει να χρησιμοποιήσετε το εγγενές βοηθητικό πρόγραμμα του υπολογιστή σας για τη μορφοποίηση ή τη δημιουργία διαμερισμάτων του δίσκου LaCie. Απλά ακολουθήστε το Setup Assistant μέχρι να ολοκληρώσει τη διαδικασία, και στη συνέχεια χρησιμοποιήστε το εγγενές πρόγραμμα του υπολογιστή σας (Disk Management για τα Windows ή Disk Utility για το Mac) για να επαναμορφοποιήσετε το δίσκο σας.

Συμβουλευθείτε το εγχειρίδιο χρήσης για περισσότερες πληροφορίες.

### JA **セットアップの手順**

1. USB 2.0 または eSATA インタフェース ケーブルの接続

#### 4 **ページの接続の図を参照してください。**

**注記:** コンピュータの USB バスから提供された電力が LaCie Rugged の動作に不十分である場合 は、USB ケーブルを取り外し、USB 電源ケーブルをコンピュータと Rugged に接続し、その後 USB ケーブルを接続し直します。

**注記:** コンピュータに Power eSATA ポートが搭載されている場合は、ドライブはこの接続を通じて バス電源供給式になります。その他の場合は、USB 電源ケーブルをドライブとコンピュータに接続 します。

**注記:** USB 電源ケーブルを使用する代わりに、LaCie ウェブサイトから A/C 電源アダプタもお買 い求めいただけます。

2. 数秒後に、ドライブが [マイ コンピュータ] (Windows の場合) またはデスクトップ (Mac の場合) にマウントされます。

3. ドライブをご使用になる前に、ドライブのフォーマットを行うため、LaCie Setup Assistant ソフト ウェアを起動する必要があります。LaCie Setup Assistant には次の機能があります。

- 用途に合わせてドライブを最適化する
- マニュアルとユーティリティをハード ディスクにコピーする

LaCie Setup Assistant を起動するには、次の手順に従います。

Windows **をご使用の方:** [マイ コンピュータ] で LaCie ドライブ アイコンをダブルクリックします。 Mac **をご使用の方:** デスクトップの LaCie Setup Assistant アイコンをダブルクリックします。

**注記:** LaCie Setup Assistant を起動しない場合、またフォーマットが開始した後で LaCie Setup Assistant を終了した場合は、ドライブの使用準備が整わないため手動でフォーマットする必要があ ります。 ドライブ収録のユーザー マニュアルやユーティリティはアクセスが不可能になるため、次 の LaCie Web サイトからご自分でダウンロードする必要があります。www.lacie.com/jp

**注記:** LaCie Setup Assistant を使用しても、その後ご使用のコンピュータの標準ディスク ユーティリ ティ プログラムを使って LaCie ドライブのフォーマットやパーティションを行えます。Setup Assistant を完了させた後、コンピュータの標準ディスク ユーティリティ (Windows の場合はディスクの管理、 Mac の場合はディスク ユーティリティ) を使ってドライブを再フォーマットできます。

詳細については、ユーザー マニュアルを参照してください。

### ZH 安装步骤

1. 连接 USB 或 eSATA 接口电缆。

请参见第 4 页的连接图。

注意: 如果计算机上的 USB 总线无法提供必要的电源来操作 LaCie Rugged, 请断开 USB 电缆. 将 USB 电源电缆的一端连接到计算机,另一端连接到 Rugged,然后重新连接 USB 电缆。

注意:如果计算机上有 Power eSATA 端口,将通过此连接以总线方式为驱动器供电。如果没有, 请另外将 USB 电源电缆的两端分别连接到驱动器和计算机。

注意:作为 USB 电源电缆的备用方案,您可以从 LaCie 网站上购买交流电源适配器。

2. 数秒之后, 驱动器将安装在"我的电脑" (Windows) 中或桌面 (Mac) 上.

3. 在使用驱动器前, 必须启动 LaCie Setup Assistant 软件格式化驱动器。它将:

- 根据您的需要优化驱动器
- 将用户手册和实用程序复制到驱动器上

启动 LaCie Setup Assistant:

Windows 用户: 双击"我的电脑"中的 LaCie 驱动器图标。 Mac 用户: 双击桌面上的 LaCie Setup Assistant 图标。

注意: 如果不启动 LaCie Setup Assistant, 或在格式化开始后退出 LaCie Setup Assistant, 则驱 动器无法使用,需要手动进行格式化。用户手册和实用程序将无法从驱动器上获取,您必须从 LaCie 网站下载: www.lacie.com

注意: 使用 LaCie Setup Assistant 不会妨碍您使用计算机本身的磁盘实用程序对 LaCie 驱动器 进行格式化或分区。只需按照 Setup Assistant 的指示完成操作。然后使用计算机的本地磁盘实 用程序 (Windows 磁盘管理或 Mac Disk Utility (磁盘实用程序)) 来重新格式化驱动器。

有关详细信息,请参见《用户手册》。

### TR **Kurulum Adımları**

1. USB veya eSATA arabirim kablosunu bağlayın.

### **Sayfa 4'te bulunan bağlantı şemalarına bakın.**

**NOT:** Bilgisayarınızın USB çıkışı LaCie Rugged sürücünüzü çalıştırmak için gereken gücü sağlamıyorsa, USB kablosunu çıkarın, USB güç kablosunu bilgisayarınıza ve Rugged sürücüsüne bağlayın ve sonra USB kablosunu yeniden bağlayın.

**NOT:** Bilgisayarınızda Power eSATA bağlantı noktası varsa sürücü gücünü bu bağlantıyla sağlar. Yoksa ilaveten USB güç kablosunu sürücüye ve ardından bilgisayarınıza bağlayın.

**NOT:** Alternatif olarak USB güç kablosunu kullanmak için LaCie websitesinden bir A/C güç adaptörü alabilirsiniz.

2. Birkaç saniye sonra sürücü Bilgisayarım'a (Windows) veya masaüstünüze (Mac) bağlanır.

3. Sürücünüzü kullanmadan önce, sürücünüzü biçimlendirmek için LaCie Setup Assistant yazılımı başlatılmalıdır. Bu yazılım:

- Sürücünüzü ihtiyaçlarınıza göre optimize eder
- Kılavuz ve yardımcı programları sürücünüze kopyalar

LaCie Setup Assistant'ı başlatmak için:

**Windows kullanıcıları:**"Bilgisayarım"da bulunan LaCie sürücü simgesini çift tıklatın. **Mac kullanıcıları:** Masaüstünüzde bulunan "LaCie Setup Assistant" simgesini çift tıklatın

**NOT:** LaCie Setup Assistant yazılımını başlatmaz veya biçimlendirme başladıktan sonra yazılımdan çıkarsanız, sürücünüz kullanıma hazır olmaz ve manuel olarak biçimlendirilmesi gerekir. Ayrıca kullanım kılavuzu ve yardımcı programlar sürücünüzde bulunmaz ve LaCie web sitesinden indirilmeleri gerekir: www.lacie.com

**NOT:** LaCie Setup Assistant'ın kullanılması, LaCie sürücünüzü biçimlendirmek veya bölümlemek için bilgisayarınızın kendi disk yardımcı programını kullanmanıza engel olmaz. Tek yapmanız gereken Setup Assistant'ı sonuna kadar takip ettikten sonra, sürücünüzü yeniden biçimlendirmek için bilgisayarınızın kendi disk yardımcı programını (Windows için Disk Yönetimi, Mac için Disk Utility) kullanmaktır.

Daha fazla bilgi için kullanım kılavuzuna bakın.

### **AR**

ا . قم بتو صيل كابل و صلة USB أو eSATA.

انظر الرسومات التوضيحية الخاصة بالتوصيل في الصفحة ٤\_

**ملاحظة:** إذا كان ناقل USB على الكمبيوتر الخاص بك لا يوفر الطاقة اللازمة لتشغيل LaCie Rugged الخاص بك، فقم بفصل كابل USB وتوصيل كابل طاقة USB بالكمبيوتر الخاص بك وبـ Rugged ثم قم بإعادة توصيل كابل USB.

**ملاحظة:** إذا كان الكمبيو تر الخاص بك يشتمل على منفذ طاقة eSATA، فسيتم تز و يد محر ك الأفر اص بالطاقة عبر الناقل من خلال هذه الوصلة. إذا لم يكن يشتمل على المنفذ، فقم أيضًا بتوصيل كابل طاقة USB بمحر ك الأقر اص وبجهاز الكمبيوتر الخاص بك

**ملاحظة:** كبديل لاستخدام كابل طاقة USB، يمكنك شراء محول طاقة تيار متردد من موقع LaCie على الويب.

٢. بعد عدة ثوان، سيظهر محرك الأقراص في My Computer (جهاز الكمبيوتر) (Windows) أو على سطح المكتب (Mac).

٣. قبل استخدام محرك الأقراص، يجب تشغيل برنامج المساعدة في الإعداد LaCie Setup Assistant لتهيئة محر ك الأقر اص الخاص بك. سيعمل البر نامج على:

- تحسين أداء محر ك الأقر اص ، وفقاً لاحتياجاتك
- نسخ الدليل والأدوات المساعدة على محرك الأقراص لديك

لتشغيل LaCie Setup Assistant:

مستخدمي Windows: انقر نقرًا مزدوجًا فوق رمز محرك الأقراص LaCie في "My Computer" (جهاز الكمبيوتر).

مستخدمي Mac: انقر نقراً مزدوجاً فوق رمز برنامج "LaCie Setup Assistant" على سطح المكتب

**ملاحظة:** إذا لم تقم بتشغيل بر نامج المساعدة في الإعداد LaCie Setup Assistant أو إذا قمت بالإنهاء بعد بدء التهيئة، فلن يكون محرك الأقراص جاهزاً للاستخدام وسيحتاج إلى تهيئة يدوية. لن يتوفر دليل المستخدم ولا الأدوات المساعدة على محرك الأقراص لديك وسيتوجب عليك تنزيلهم من موقع LaCie على الإنترنت. www.lacie.com

**ملاحظة:** لا يؤدي استخدام LaCie Setup Assistant إلى منع استخدام برنامج أداة القرص المساعدة الأصلي الموجود على الكمبيوتر لديك لتهيئة أو تقسيم محرك الأقراص LaCie . ما عليك سوى إتباع Setup Assistant حتى اكتماله، ثم استخدام أداة القرص الأصلية على الكمبيوتر لديك (Disk Management مع Windows أو Disk Utility مع Mac) لإعادة تهيئة محرك الأقراص.

انظر دليل المستخدم لمزيد من المعلومات.

# Contact Us

LaCie USA 22985 NW Evergreen Pkwy Hillsboro, OR 97124 sales@lacie.com

LaCie France 17, rue Ampère 91349 Massy Cedex info.fr@lacie.com

LaCie Asia (HK) 25/F Winsan Tower 98 Thomson Road Wanchai, Hong-Kong info.asia@lacie.com

LaCie Singapore Centennial Tower, Level 34 3 Temasek Avenue Singapore 039190 info.asia@lacie.com

LaCie Australia 458 Gardeners Rd. Alexandria, NSW 2015 info.au@lacie.com

LaCie Benelux Vorstlaan 165/ Bld du Souverain 165 1160 Brussels info.benelux@lacie.com

Copyright 2009, LaCie. 714012 091020

LaCie Canada 235 Dufferin St. Toronto, Ontario M6K 1Z5 info.ca@lacie.com

LaCie Germany Am Kesselhaus 5 D-79576 Weil Am Rhein info.de@lacie.com

LaCie Srl Milano Business Park Edificio B1 Via dei Missaglia 97 20142 Milano info.it@lacie.com

LaCie Japan Uruma Kowa Bldg. 6F 8-11-37 Akasaka, Minato-ku Tokyo 107-0052 info.jp@lacie.com

LaCie Middle East LIU-E6, PO Box 293860, Dubai Airport Free Zone, Dubai, U.A.E. info.me@lacie.com

LaCie Nordic (Sweden, Denmark, Norway, Finland) Sveavägen 90, 5tr 113 59 Stockholm, Sweden info.nordic@lacie.com

LaCie Spain C/ Núñez Morgado, 3, 5ª pl. 28036 Madrid info.es@lacie.com

LaCie Switzerland Davidsbodenstrasse 15 A 4004 Basel info.ch@lacie.com

LaCie United Kingdom & Ireland Friendly House 52-58 Tabernacle Street London, England EC2A 4NJ UK: info.uk@lacie.com Ireland: info.ie@lacie.com

LaCie Grand Export 17, rue Ampère 91349 Massy Cedex, France sales.intl@lacie.com support.intl@lacie.com

Visit www.lacie.com for more information on LaCie products.

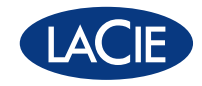